## **User guide webshop ERA Benelux**

With proud, we present you our **renewed and improved web shop**.

This new web shop is again fully based on Tecdoc, and has some important **advantages** in comparison with our old webshop.

First of all, we changed a bit the **lay-out**, which gives you a better overall view, and makes it more easy searching our parts.

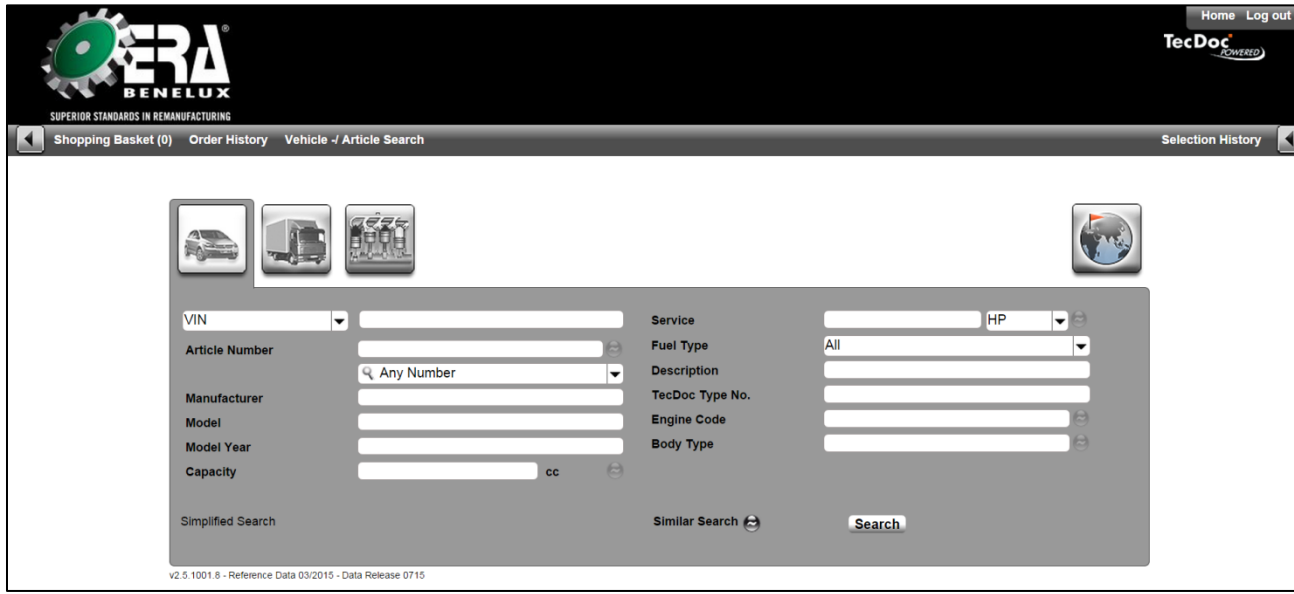

After selecting the part number, the actual availability of the part requested is automatically displayed.

On this page, you also find the gross price of the part requested, but also **the price of the old core**. To see this, you just go standing with the mouse onto the price.

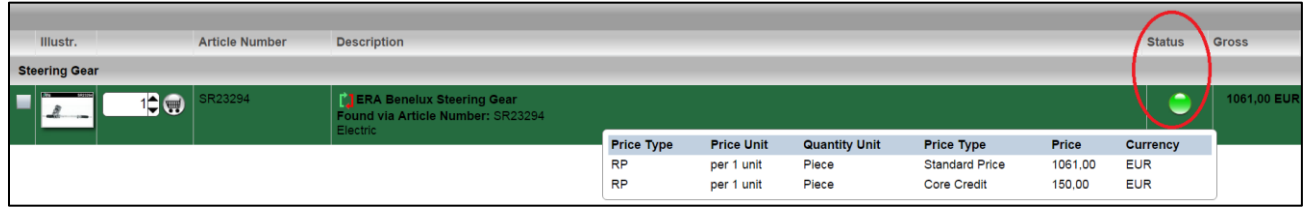

At last it is now possible to **compare different part numbers** with each other.

You can do this by marking the different parts you want to compare (at the left of the picture), and then clicking on 'compare article' on the left top.

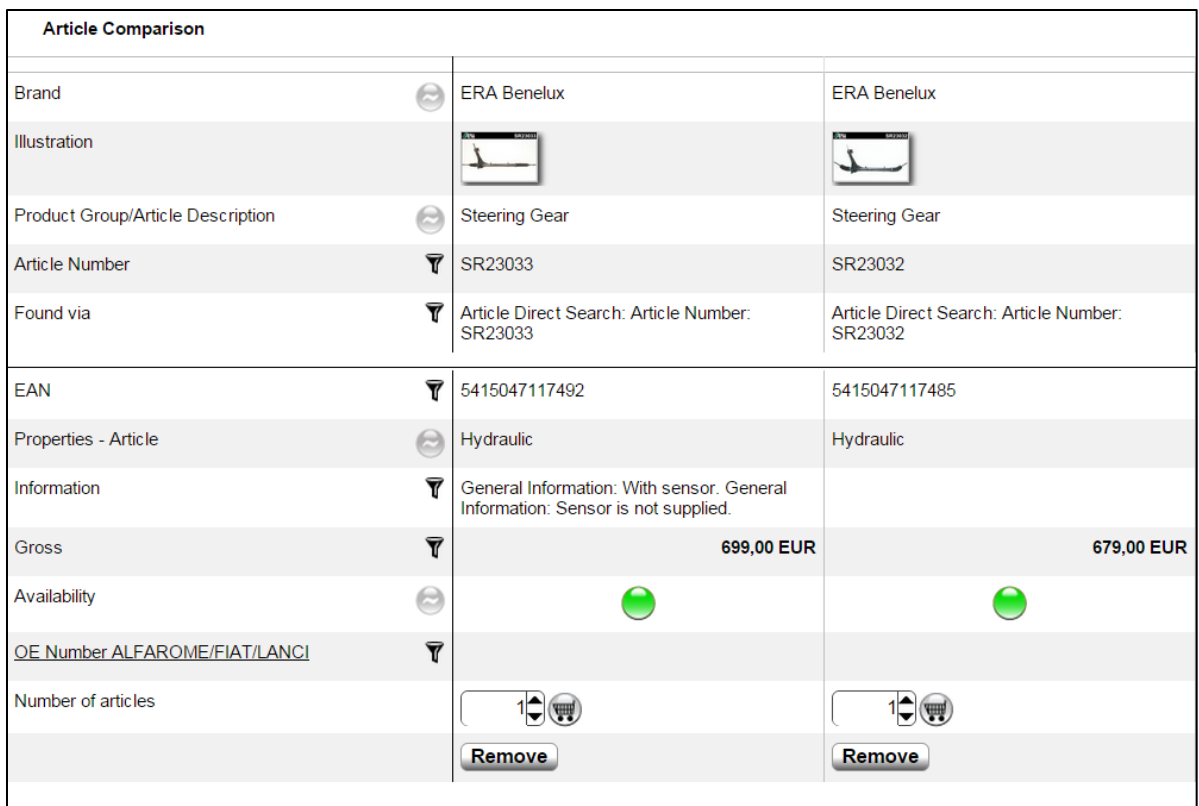

## Ordering parts

The only thing you have to do, is putting the requested part in your **basket**. If you wish you can change the default **order number** (SP201…..) to your own reference. It will be shown on the packing list and the invoice.

In the "Comment" box you can add additional information for your own purposes (Attention, this will not be sent with the order).

*Orders received until 17h are processed and shipped the same day! (16h on Friday).*

The **login and password** for the new web shop will stay the same as with the old web shop. Attention: the login must be filled in in capital letters.

Only 1 user per active connection is possible. Should you require more logins to access the catalogue at the same time, please file a request [\(info@erabenelux.be\)](mailto:info@erabenelux.be)

You don't have a login yet? You can get a login personally by mail.

If you have any further questions, feel free to **contact** us. **by mail:** [info@erabenelux.be](mailto:info@erabenelux.be) **by phone:** +32 56 43 93 00

Best regards,

The ERA Benelux team.